# Joker.com FAQ

### **Table of Content**

| Changes of a Domain                                                                    | 2 |
|----------------------------------------------------------------------------------------|---|
| How do I modify the properties of a domain?                                            |   |
| Who is able to make changes to a domain?                                               |   |
| What can not be changed?                                                               | 4 |
| Changes requiring special Procedures                                                   |   |
| What can be changed?                                                                   |   |
| How do I transfer a domain to my account if the domain is already at Joker.com, but on |   |
| another account?                                                                       | 7 |
| Let's Encrypt Support                                                                  | 8 |

How do I modify the properties of a domain?

#### **Properties of a Domain**

The properties of a domain at Joker.com include these elements:

- Domain status transfer protection (FAQ)
- Contact details (<u>FAQ</u>)
- Owner data (FAQ)
- Responsible name servers (FAQ)
- DNSSEC (FAQ)
- Whois Privacy (<u>FAQ</u>)
- Whois Opt-in/out
- Domain rights (for other Joker.com users) (FAQ)

**Please visit 'My Domains'** and click on '**Modify**' for your desired domain. You will find further explanations at the respective function.

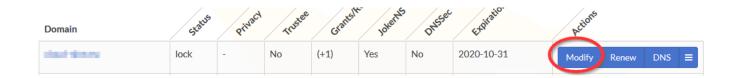

Keywords: modify domain, domain changes

Last update: 2019-12-03 12:10

# 1.4 Changes of a Domain Who is able to make changes to a domain?

### Who is able to make changes to a domain?

The Joker.com login account which has been used to register a domain is able to modify all aspects of this domain afterward.

Additionally, permissions ('roles') may be **granted** to other Joker.com accounts as an option.

Please check <u>here</u> to find out more about those grants and 'roles'.

Also, the person who represents the "registrant contact name" in the Whois data of a domain is authorized to request changes to a domain.

Keywords: modify domain, grants, roles

# 1.4 Changes of a Domain What can not be changed?

### **Restrictions on Changes**

If you **register** a domain, you are able to control <u>most aspects of this domain</u>:

- domain attributes (locks, privacy)
- whois data
- nameservers
- nameserver records (in case you use Joker.com nameservice)

In case you have access to a domain **because somebody else assigned you a role** ('permissions') for this domain, you only are able to modify aspects **limited by this role** (=> <u>How to grant roles (= grant permissions to others)?</u>).

**Important:** You are obliged to enter only valid and true address and identity information for Whois data. This is a requirement of all domain registries.

Keywords: modify domain, grants, roles

# 1.4 Changes of a Domain Changes requiring special Procedures

#### **Changes requiring special Procedures**

Some changes of aspects of a domain require special procedures, which are usually following a mandatory ICANN policy. The most common changes are listed here:

- changing the registrar (i.e. from elsewhere to Joker.com), please also see <u>Transfer of a Domain</u>.
- changing the owner of a domain (also <u>UDRP-cases</u>), please see <u>Change of Owner</u>.
- changing the email address of a registrant contact, please see <u>Verification of Registrant's Email Address</u>

Keywords: modify domain, domain changes, transfer

# 1.4 Changes of a Domain What can be changed?

#### **Changes in a Domain**

If you **order** (register) a domain, you are able to control all aspects of this domain:

- Domain status transfer protection (FAQ)
- Contact details (FAQ)
- Owner data (<u>FAQ</u>)
- Responsible name servers (<u>FAQ</u>)
- DNSSEC (FAQ)
- Whois Privacy (<u>FAQ</u>)
- Whois Opt-in/out
- Domain rights (for other Joker.com users) (<u>FAQ</u>)
- Nameserver records/<u>DNS</u> (in case you use Joker.com nameservice)

In case you have access to a domain because somebody else assigned you a role ('permissions') for this domain, you only are able to modify aspects limited by this role.

Please check here to find out more about 'roles'.

Please also have a look at

- What is a contact?
- Nameservice

**Important:** You are obliged to enter only valid and true address and identity information for Whois data. This is a requirement of all domain registries.

Keywords: change domain, change nameserver, change contact

# How do I transfer a domain to my account if the domain is already at Joker.com, but on another account?

Please follow this link: How to add existing domains to my portfolio?

Keywords: transfer, grants, roles, internal transfer

# 1.4 Changes of a Domain Let's Encrypt Support

#### **Support for automating Let's Encrypt SSL Certificates**

Joker.com provides a simple tool to automate the usage of <u>Let's Encrypt certificates</u>.

N.B.: We will support this solution also with our new name service, and the new API which is underway.

Using this tool, you will be able to request certificates from Let's Encrypt without having to expose the domain using HTTP running a web server; or add special configurations to existing web services.

Instead, the Let's Encrypt method used is 'dns-01', where a special TXT record needs to be inserted into your domain to request a certificate. Please note that this domain must be using the free Joker.com nameservice (which is the default).

Setting a TXT record is fairly straightforward:

- 1. please login at Joker.com, visit 'My Domains', find the domain you want to add a Let's Encrypt certificate for, and chose "DNS" in the menu
- 2. on the top right, you will find the setting for '<u>Dynamic DNS</u>'. If not already active, please activate it. It will not affect any other already existing DNS records of this domain.
- 3. please take note of the **credentials** which are now shown as '**Dynamic DNS Authentication**', consisting of a '**username**' and a '**password**'.
- 4. this is all you have to do here and only **once per domain**.

The following explains the technical details - you may skip this and **simply use the attached files which you find below.** They do work with the commonly used tool **dehydrated**. Where to place these files, and **how to configure your domains** or host names, is documented in the file 'config.sh'.

For the use of the **certbot**, github-user **dhull** kindly provides another solution:

GitHub: <a href="https://github.com/dhull/certbot-dns-joker">https://github.com/dhull/certbot-dns-joker</a>

PyPI: <a href="https://pypi.org/project/certbot-dns-joker/">https://pypi.org/project/certbot-dns-joker/</a>

This can easily be installed by "pip install certbot-dns-joker" - see the github page above for details.

#### To set a TXT record, you may now do this using a single cURL request:

```
curl -X POST https://svc.joker.com/nic/replace -d \
'username=your-username&password=your-password&zone=
your-domain.com&label=_acme-
challenge&type=TXT&value=the-TXT-content-to-insert'
```

This will create a TXT record for "\_acme-challenge" in zone "your-domain.com". It responds with 200 and "OK: n# inserted, n# deleted" if everything went OK, and appropriate status and text if not.

Some additional notes regarding this:

- only POST method is supported
- only type=TXT is supported (and must be provided) for now
- "label" could be anything within the zone (including "@" and "\*")
- this request will replace all TXT records for the **specified label** with the provided content
- "value" must be printable ASCII only, without double quotes
- if "value" is empty ("value="), all existing records for specified label are deleted
- multiple TXT records with the same label can be added by using multiple "value" parameters in the URL

Keywords: SSL, Letsencrypt, DNS